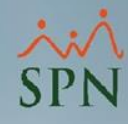

**1**

## **Parámetro 84:**

## **Cambiar\_Departamento\_en\_Acciones\_de\_Reclasificacion**

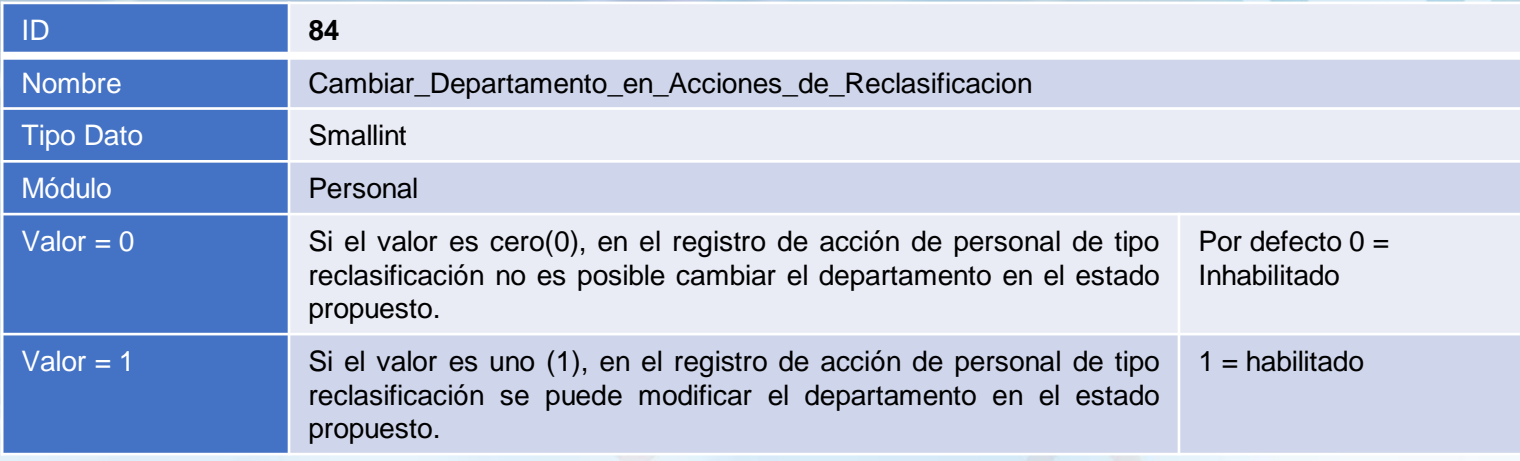

## **Cambiar\_Departamento\_en\_Acciones\_de\_Reclasificacion:**

Este parámetro tiene efecto en la pantalla Registrar Acciones de Personal, su propósito es habilitar la lista desplegable relacionada a los departamentos en el tipo de acción reclasificación, para de este modo, poder promover el empleado a otro departamento en el proceso de su reclasificación.

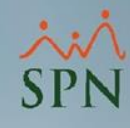

## **Parámetro 84: Cambiar\_Departamento\_en\_Acciones\_de\_Reclasificacion**

A continuación, se muestra un ejemplo de la lista desplegable relativa al departamento, la cual se habilita tan pronto se selecciona el tipo de acción reclasificación.

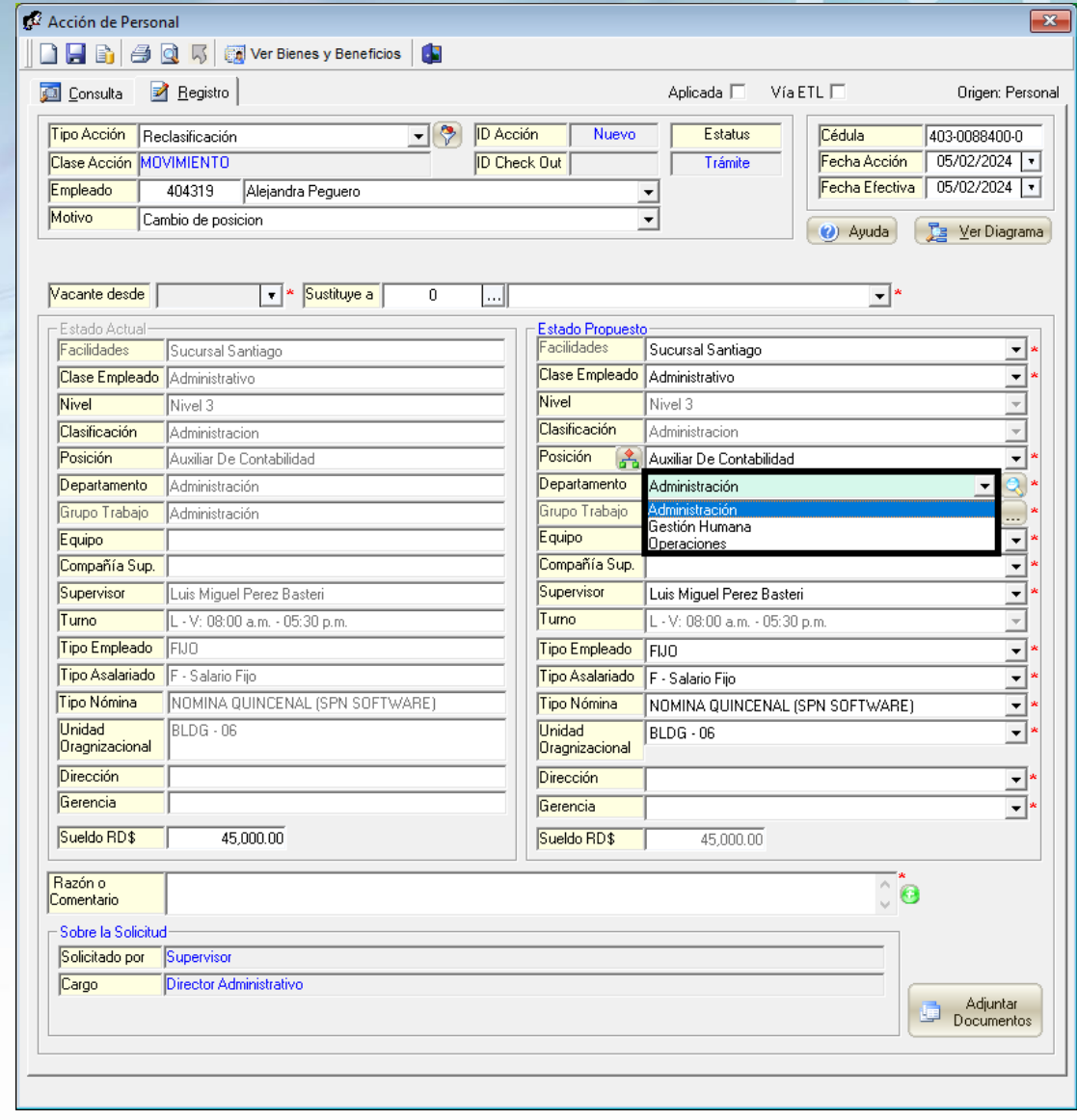

**2**